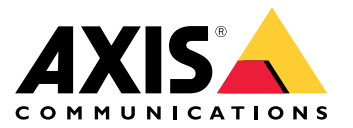

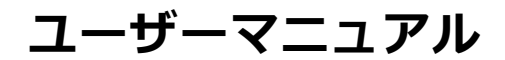

#### **はじめに**

**はじめに**

注

アプリケーションのバージョンにより、ユーザーインターフェースが異なる場合がありますが、機 能は同じです。

AXIS Camera Stationモバイルアプリを介して、AXIS Camera Stationサーバーに接続し、どこからでもモバイル装置 でライブビューと録画データにアクセスできます。録音データをエクスポートしたり、リアルタイムの通知 を受け取ったりもできます。

現在の要件、制限、最新の機能については、次の情報を参照してください。

- Android版AXIS Camera Stationモバイルアプリの [リリースノート](https://www.axis.com/ftp/pub_soft/cam_srv/ACS_Android/latest/relnote.txt)
- iOS版AXIS Camera Stationモバイルアプリの*[リリースノート](https://www.axis.com/ftp/pub_soft/cam_srv/ACS_iOS/latest/relnote.txt)*

AXIS Camera Stationモバイルアプリに関するすべてのビデオを表示するには、この[プレイリスト](https://www.youtube.com/watch?v=RsG2Gc5o9iE&list=PLqCu13en-F2sMRmJoQfzMhWhs6yH8ieSc)にアクセ スしてください。

**はじめに**

**はじめに**

### **AXIS Camera Stationモバイルアプリのダウンロード**

#### Android 版

[Download [\(ダウンロード\)](https://play.google.com/store/apps/details?id=com.axis.acs)] をクリックするか、次のQRコードをスキャンします。

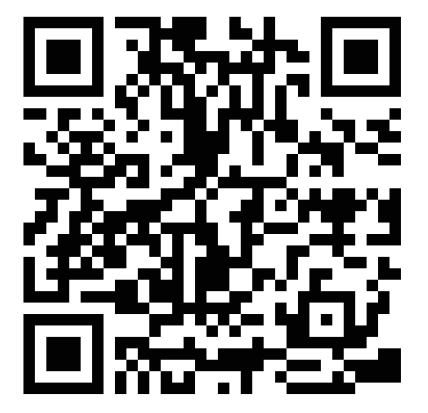

#### iOS版

[Download [\(ダウンロード\)](https://apps.apple.com/us/app/axis-camera-station/id1061539448?ls=1)] をクリックするか、次のQRコードをスキャンします。

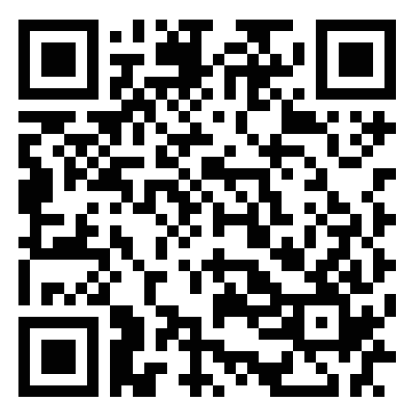

### **AXIS Camera Stationサーバーへの接続**

AXIS Camera Stationモバイルアプリを介して、以下に接続できます。

- ローカルネットワークにインストールされた1台のサーバー
- Axis Secure [Remote](https://help.axis.com/axis-camera-station-5#axis-secure-remote-access) Accessを介した接続された複数台のサーバー

**はじめに**

#### **Secure Remote Accessシステムへの接続**

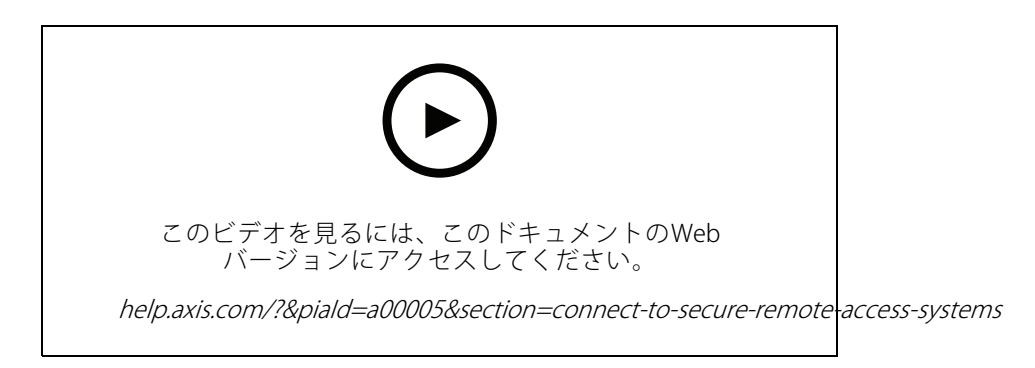

**ローカルのポートマッピング先のシステムへの接続**

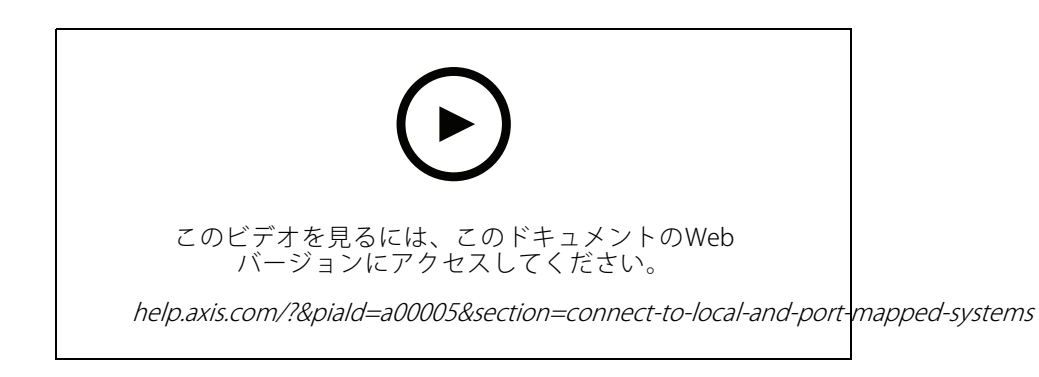

#### **通知の設定**

**サーバーでのアクションルールの設定**

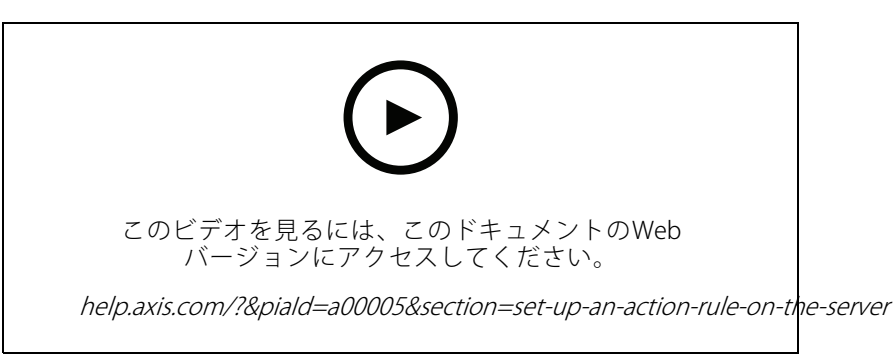

サーバーでの [Send mobile app notification (モバイルアプリ通知の送信)] をアクションとしたアクションルールの作成

**はじめに**

#### **ローカルのポートマッピング先のシステムからの通知の受け取り**

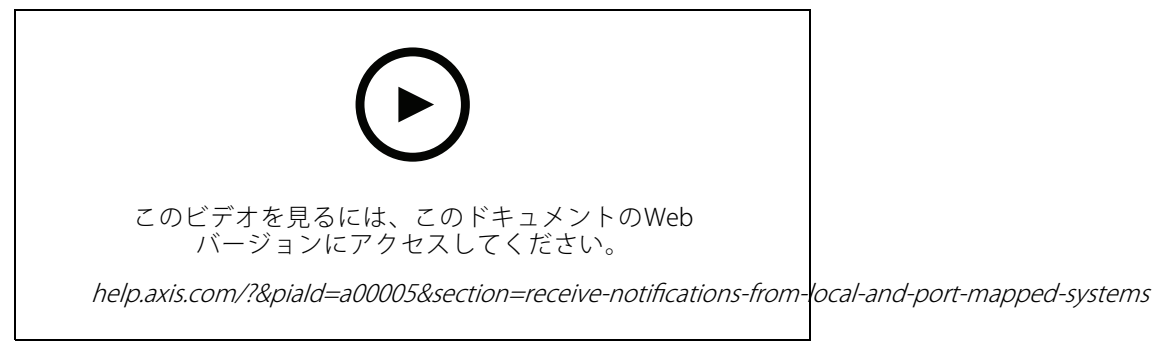

iOSでのローカル通知の設定

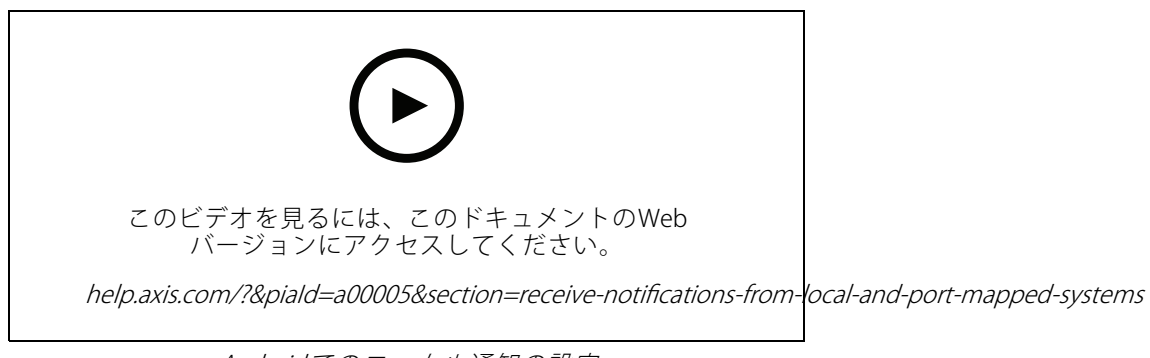

Androidでのローカル通知の設定

**Secure Remote Accessシステムからの通知の受け取り**

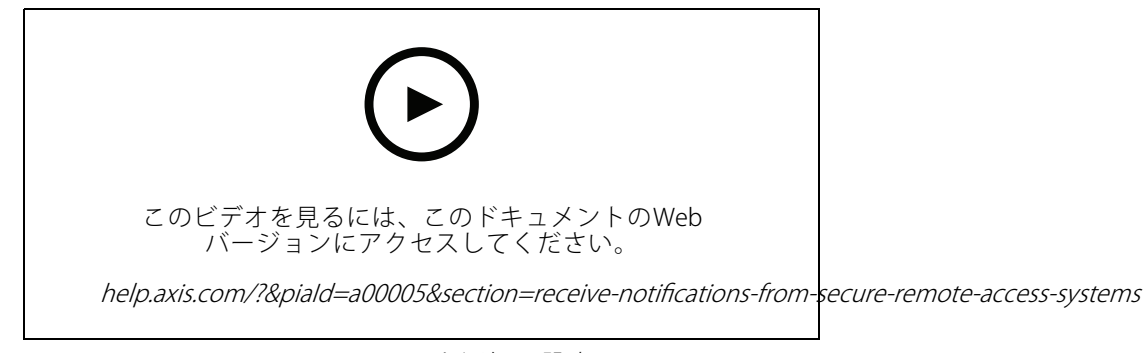

iOSでのリモート通知の設定

#### **はじめに**

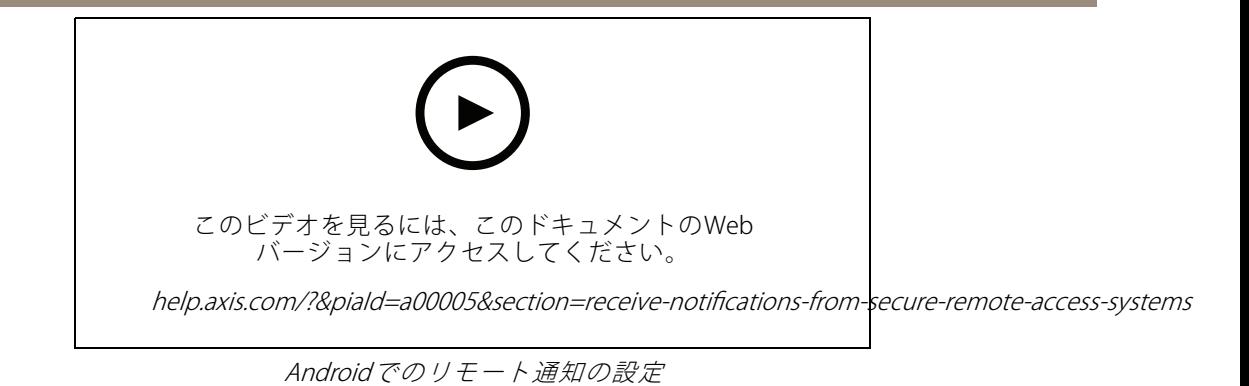

#### **さらに支援が必要ですか?**

**さらに支援が必要ですか?**

#### **参考リンク**

- AXIS Camera [Stationユーザーマニュアル](https://www.axis.com/products/online-manual/34074)
- AXIS Camera [Stationヘルプセンター](https://www.axis.com/products/axis-camera-station/help-center)

### **サポートに問い合わせる**

[axis.com/support](https://www.axis.com/support)でサポートに問い合わせます。

ユーザーマニュアル AXIS Camera Station Mobile App © Axis Communications AB, 2020 - 2022

バー ジ ョ ン M3.2 日付: 2022年3月 — 製品番号 T10163461